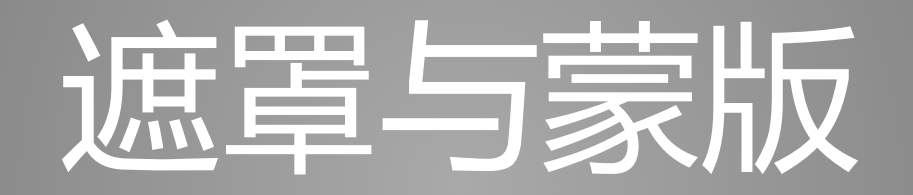

BrieflyX

Copyright © 2015 9# Studio

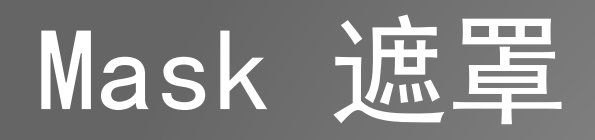

- 用于抠像
- 作为路径

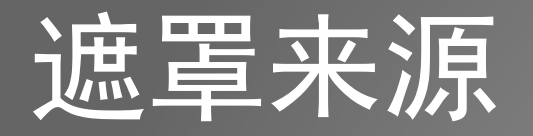

- 使用工具绘制
	- 形状工具
	- 钢笔工具
	- 绘制时要选择层以及其存在时间,否则绘制的是形状图层
- 使用Auto-trace工具

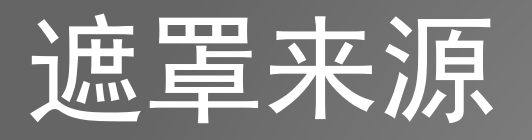

- 钢笔工具
- Bezier曲线
- 锚点 + 控制柄
- 移动点位: 按住Ctrl
- 封闭遮罩: 双击闭合

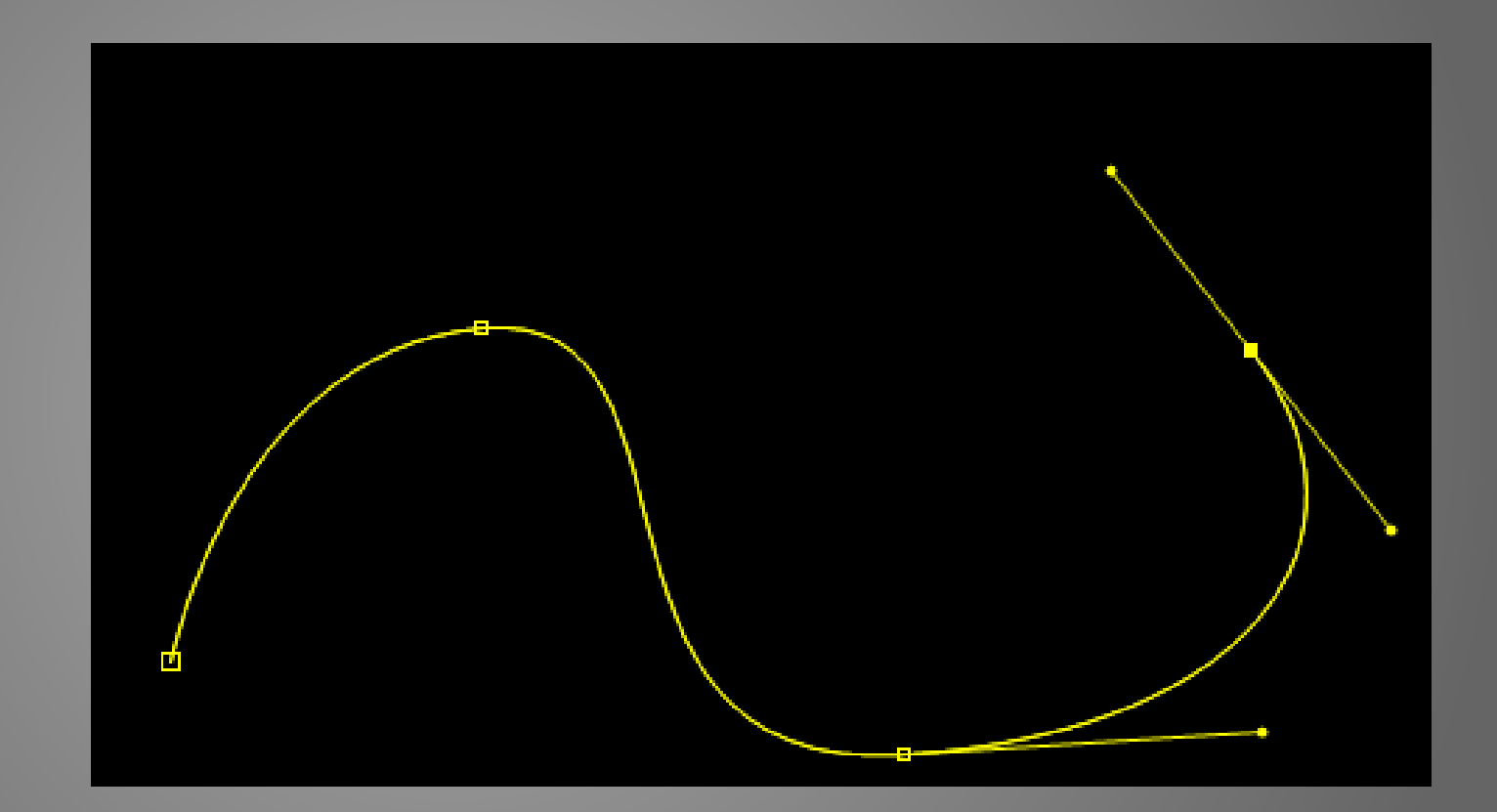

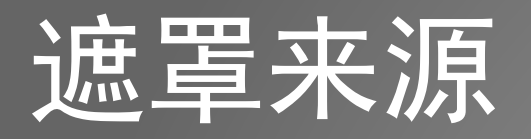

- Auto-trace
- 选中需要追踪的层 layer -> Auto-trace

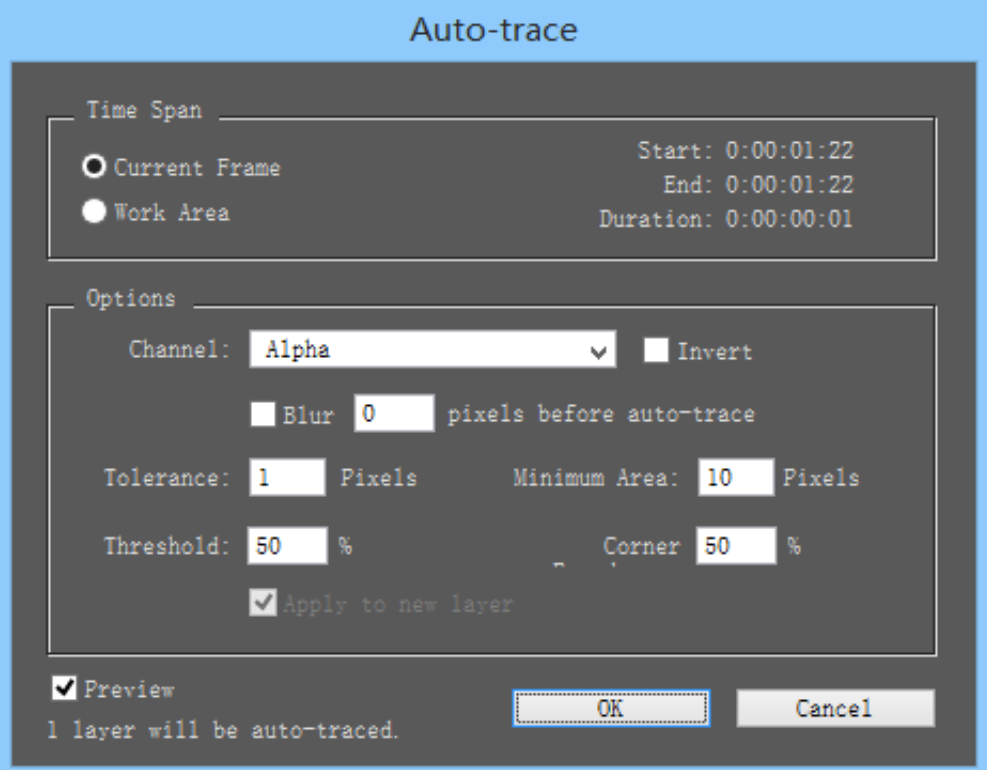

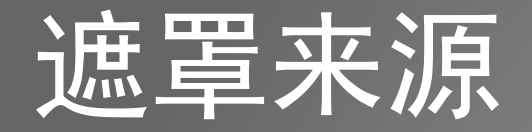

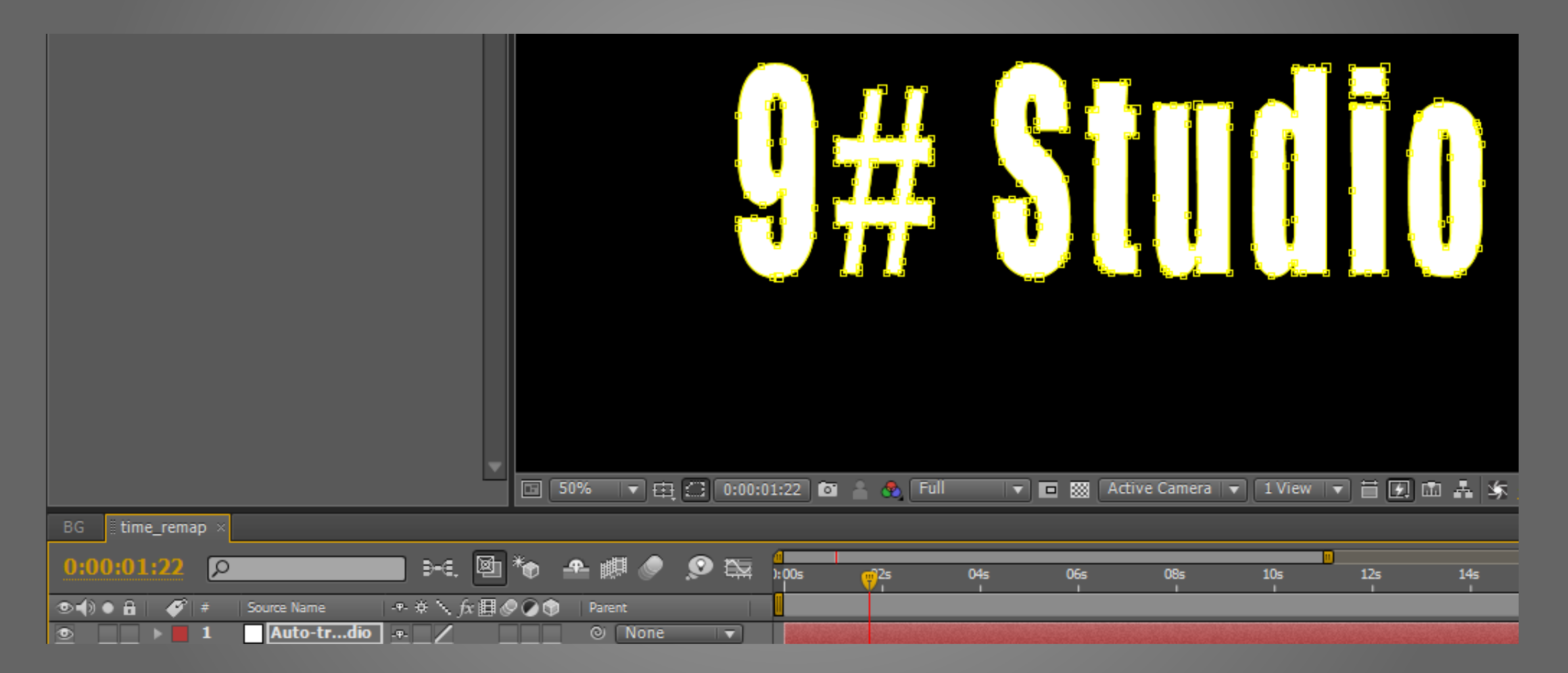

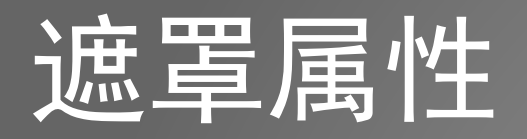

- 遮罩路径 M
- 遮罩羽化 F
- 遮罩透明度 TT
- 遮罩扩展
- 遮罩模式: Add / Subtract

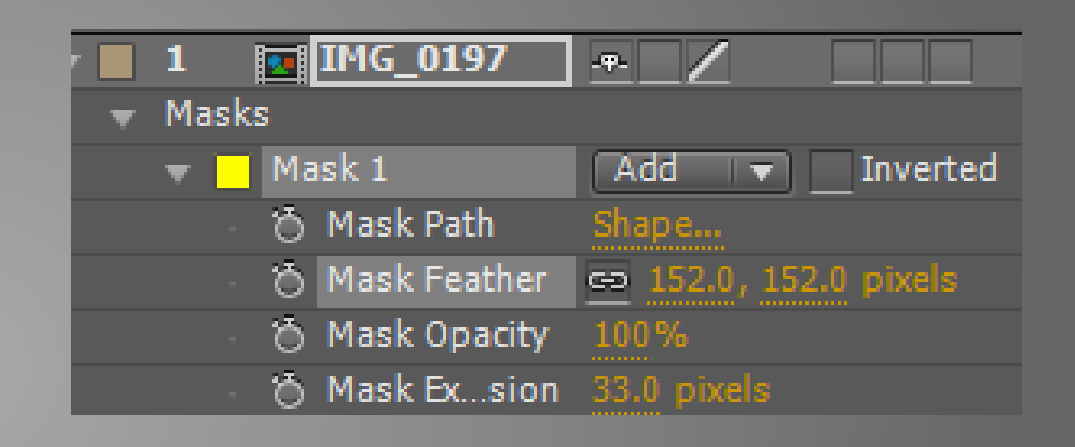

## 遮罩转化为位置信息

- 绘制遮罩路径
- 选择遮罩Mask Path, ctrl-c
- 选择对应层的Position属性, ctrl-v
- 可以按住Alt键调整间距

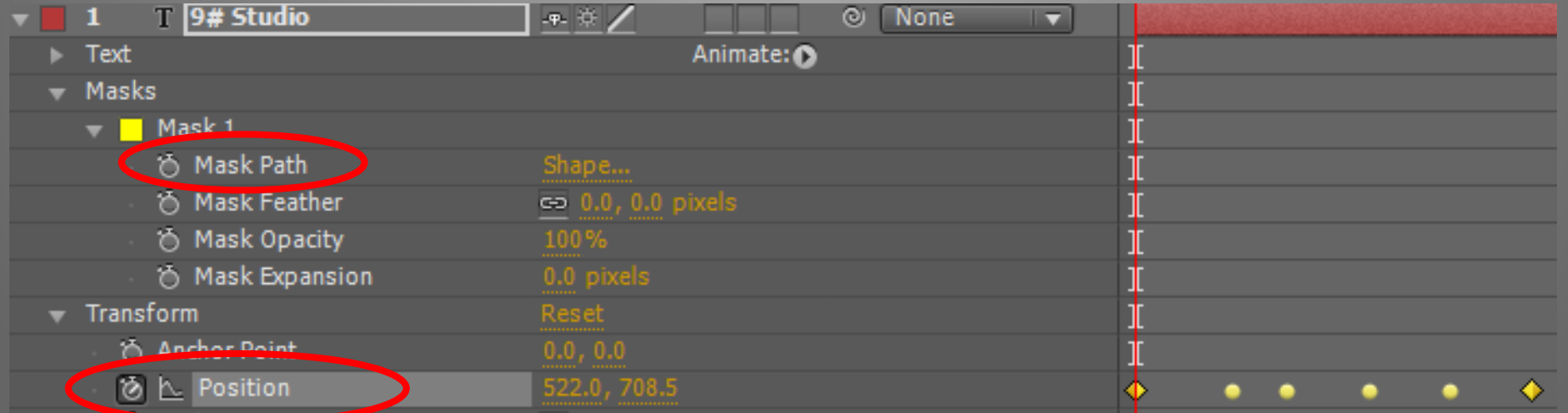

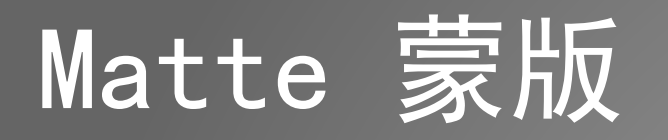

- 一般使用的都是图层的轨道蒙版
- 使用另一层的通道信息
- Alpha Matte : 将另一层的Alpha值拷贝到自己层的Alpha通道
- Luma Matte : 将另一层的亮度值拷贝到自己层的Alpha通道

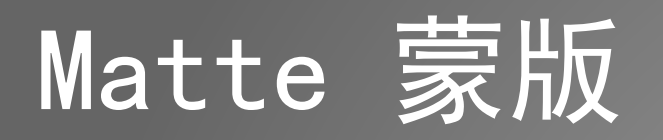

- 只能以上一层为轨道蒙版
- 上一层将自动设为不可见

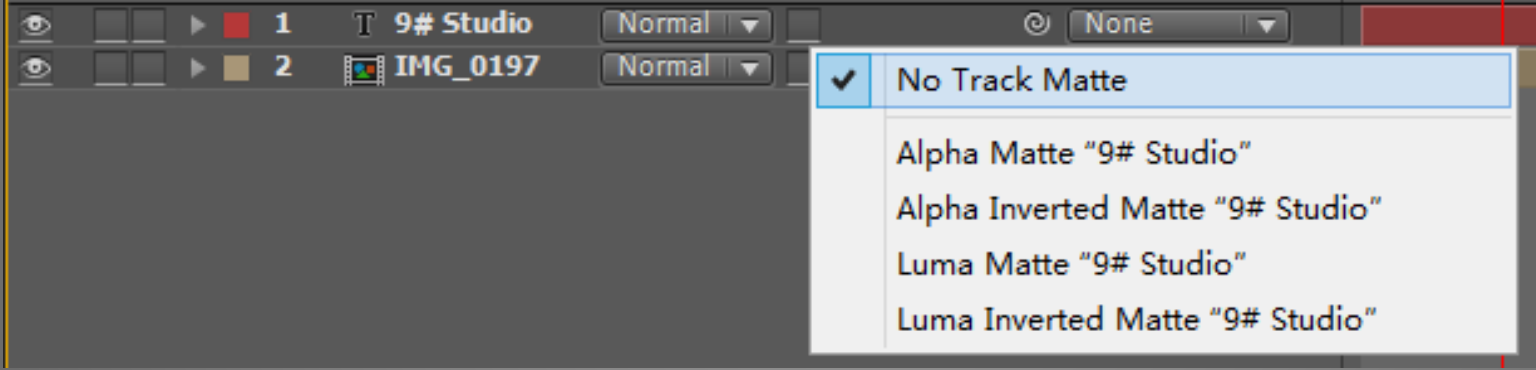

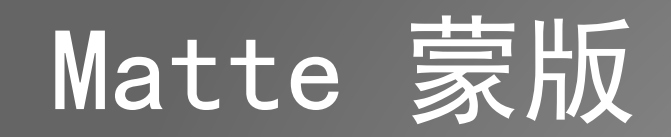

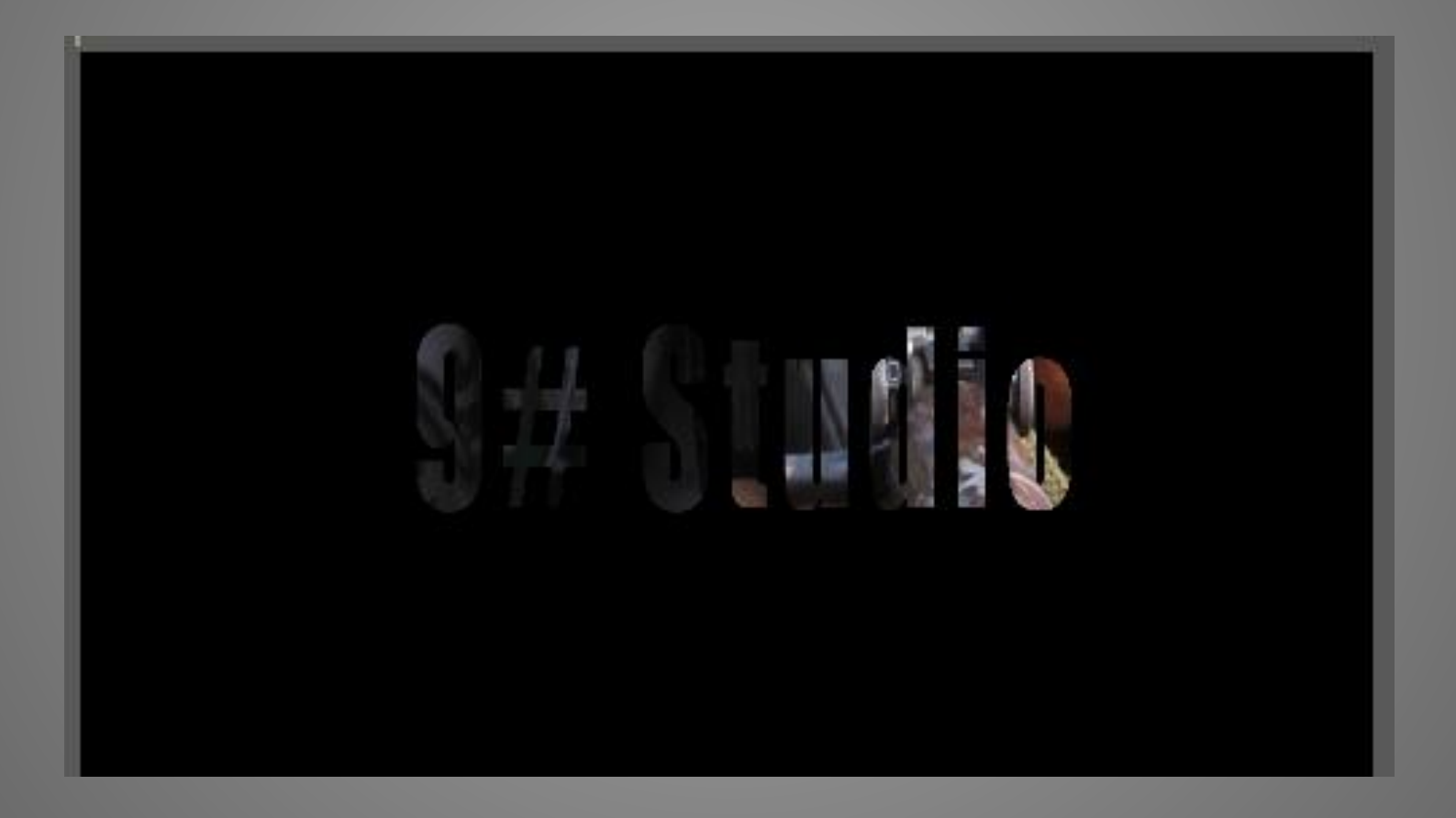

## THE END